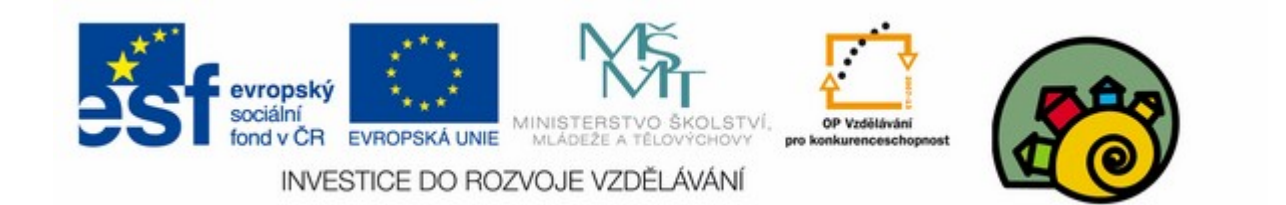

#### DIGITÁLNÍ UČEBNÍ MATERIÁL

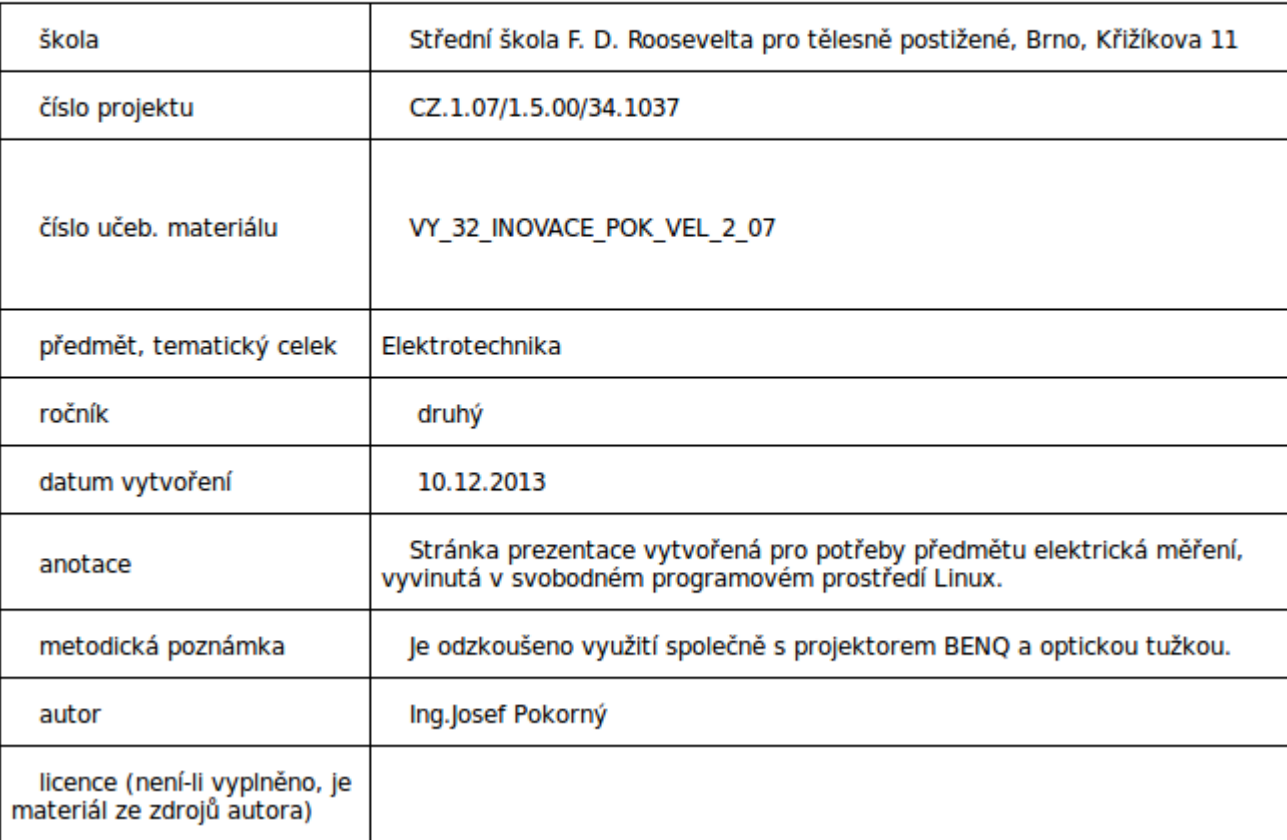

#### Měření teploty 7

#### SOU předmět elektrická měření

Návod na zobrazení aproximace teplotní křivky pomocí programu Calc (díl pátý)

Manuální úpravy grafu Aproximační křivky měrného odporu Pro materiál NIKL

# Finální podoba grafu vytvořeného pomocí průvodce

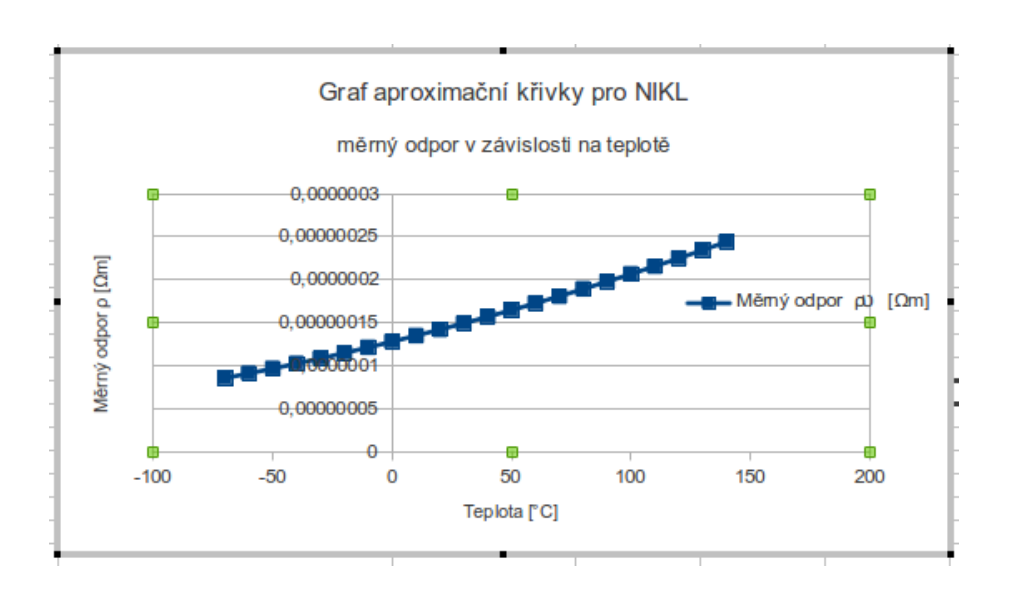

- Průvodce tvorby grafu nenabízí všechny dostupné možnosti úprav grafu
- Často například nevyhovuje poloha os v grafu

# Změna polohy osy Y (posun bodu nula)

- Nejprve poťukáním vybereme graf
- Poťukáním na osu Y se otrvře nabídka úprav osy

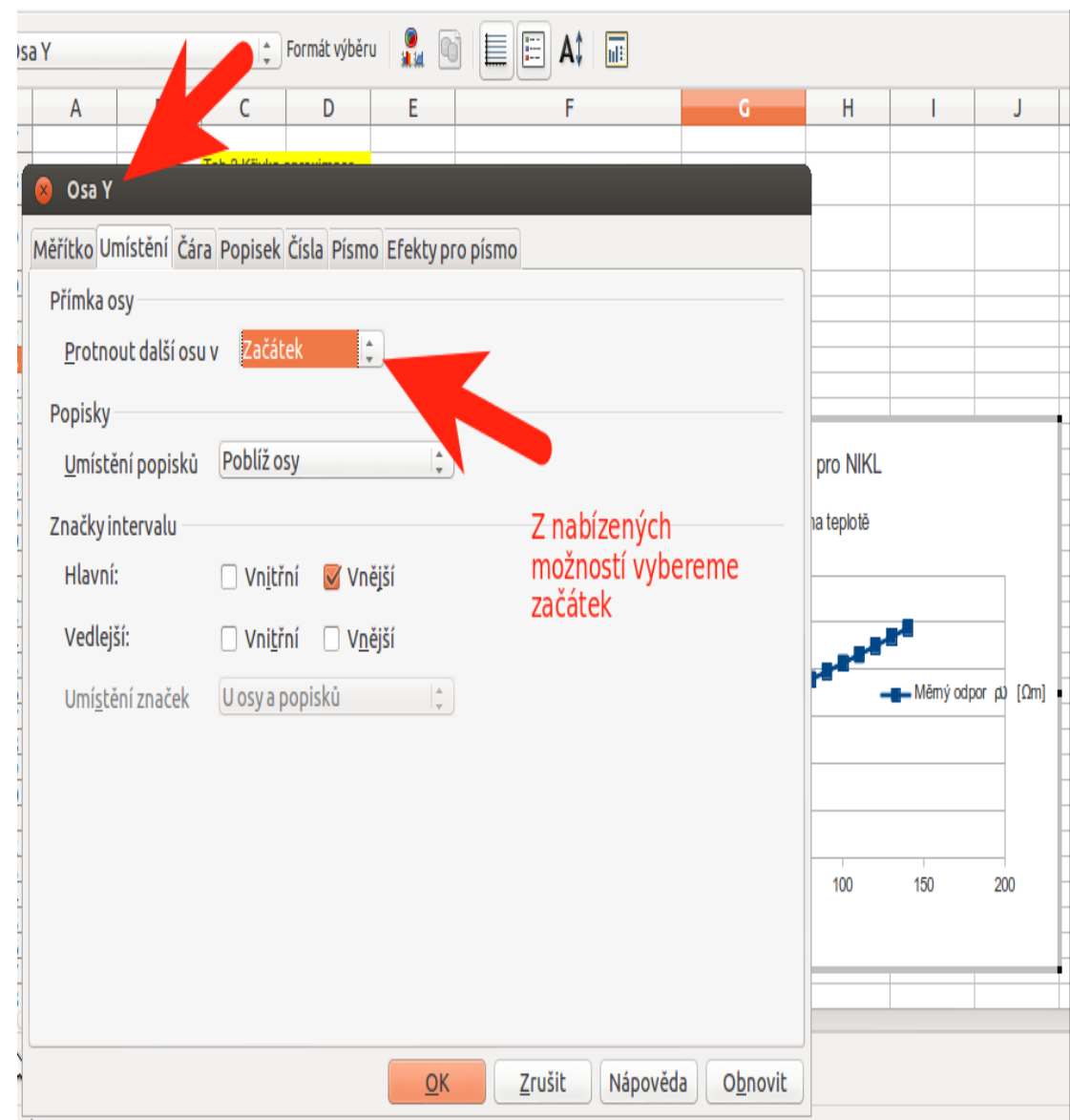

## Problém:posunutím osy se překrývá popis s daty

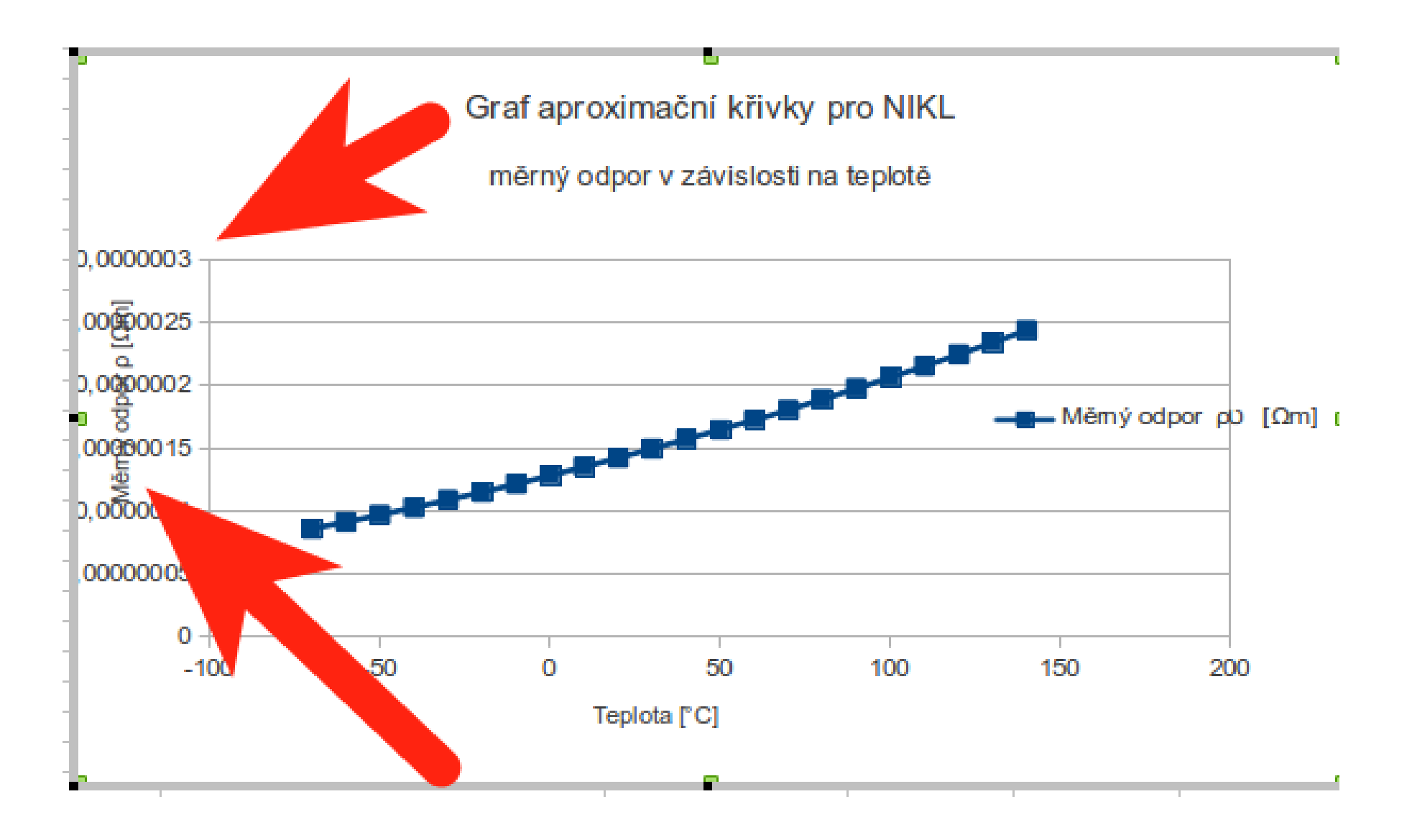

## Dialogové okno popisu osy otevřeme poťukáním na popis osy a pravým tlačítkem vyberene formát popisu

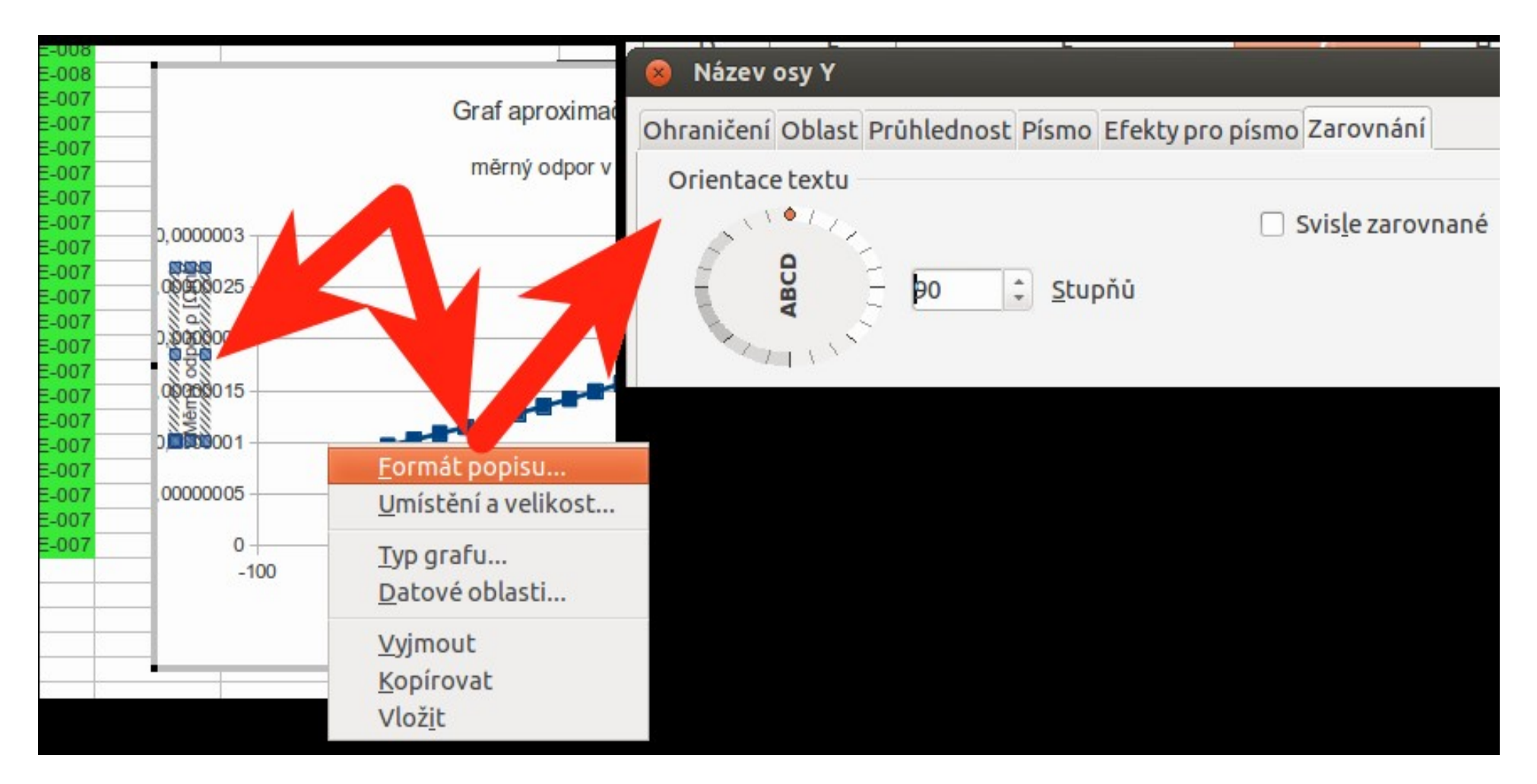

# Výsledek úpravy popisu osy Y

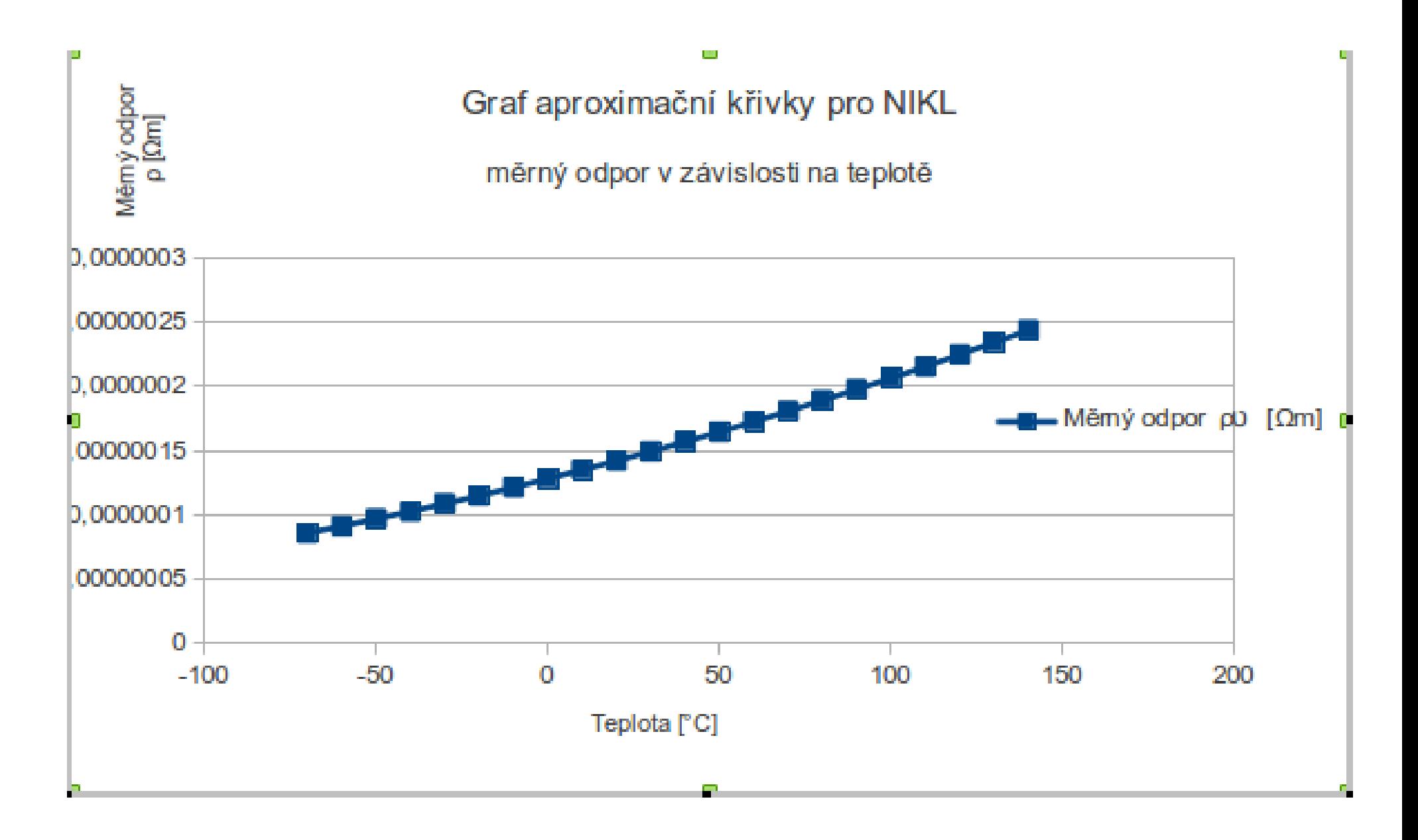

# Dále upravíme formát číselných hodnot osy Y podle formátu Tab.2

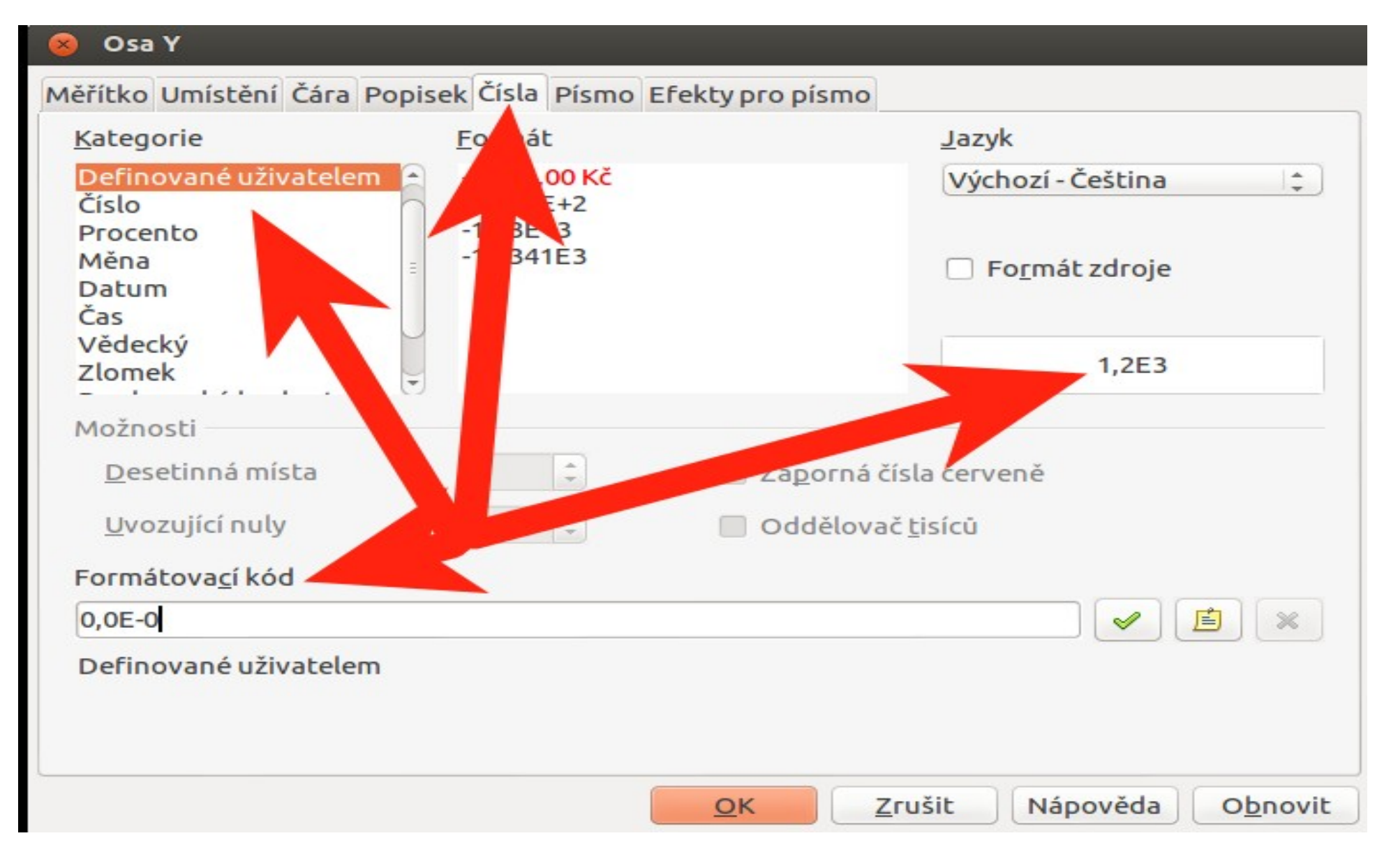

## Výsledek úpravy formátu číselného popisu osy Y

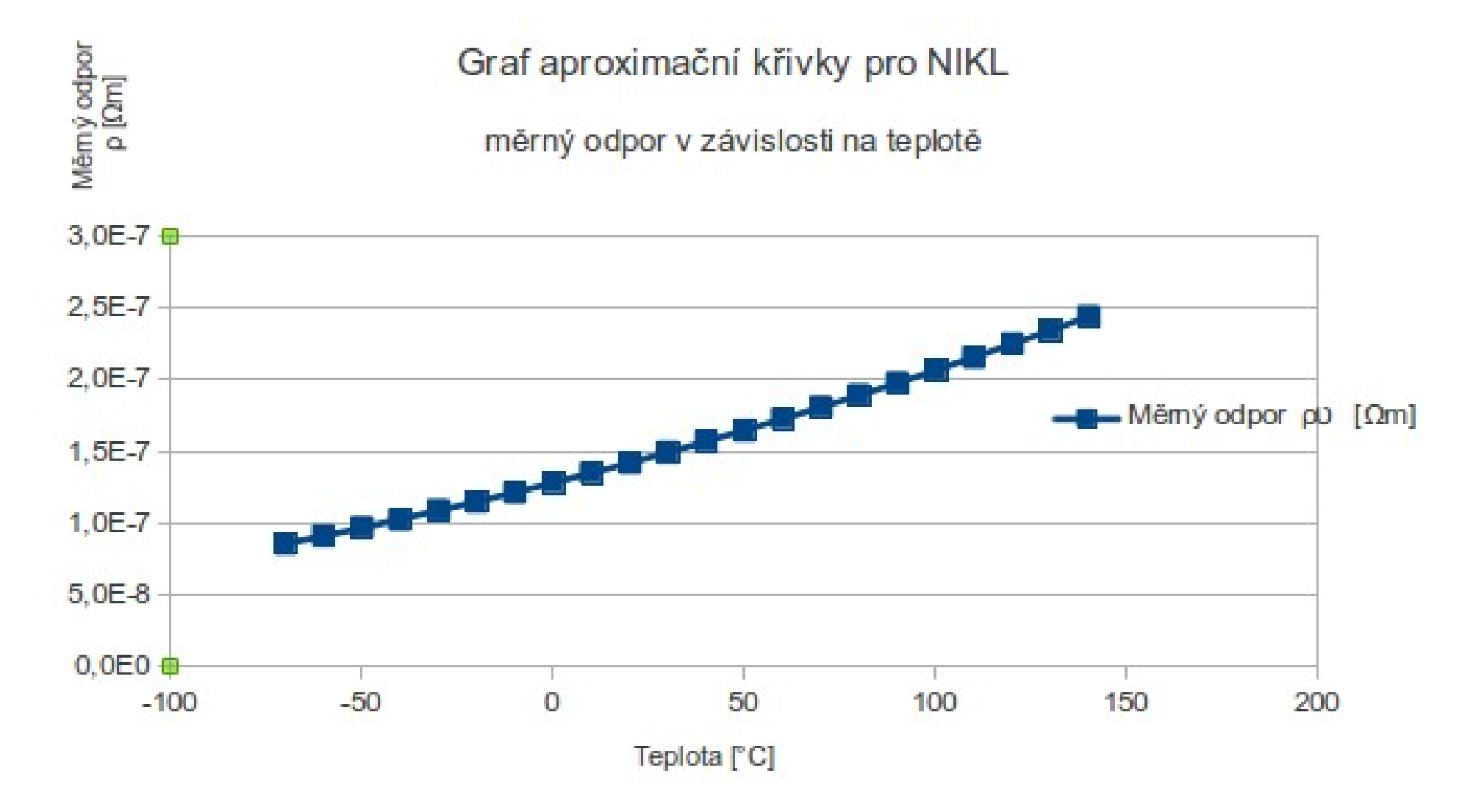